Wyse 7000 Series thin client Wyse 7040

Quick Start Guide

 $\overline{a}$ 

1 Connect the network cable — optional 2 Connect the keyboard and mouse 3 Connect the display and 4

4 Connect the power cable and press the power button

# 3 Connect the display and press the power button

電源ケーブルを接続し、電源ボタンを押す

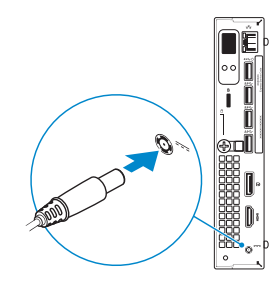

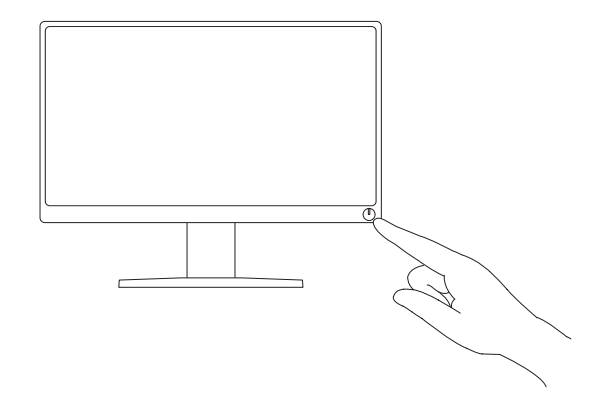

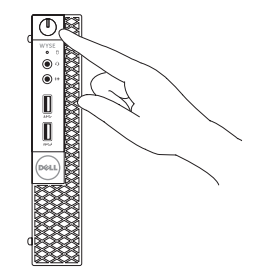

ディスプレイを接続し、電源ボタンを押す

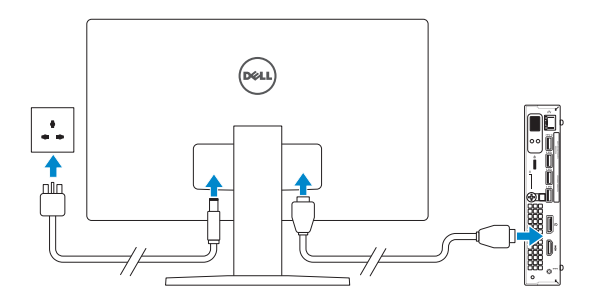

 $\mathscr{Y}$  NOTE: To remove the Fibre SFP module, rotate the latch and unplug it from its slot. メモ: ファイバー SFP モジュールを取り外すには、ラッチを回してスロットから引き抜きます。

ネットワークケーブルを接続する ― オプション

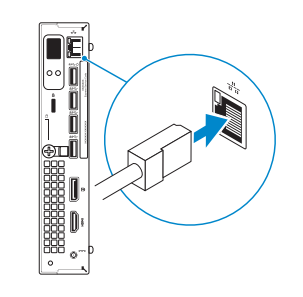

Or | または

Network connector ネットワークコネクタ

Fiber SFP module (optional) ファイバー SFP モジュール

(オプション)

![](_page_0_Picture_11.jpeg)

![](_page_0_Picture_6.jpeg)

キーボードとマウスを接続する

![](_page_0_Picture_8.jpeg)

## Features

- 機能 インディング こころ こころ こころ こころ こころ こころ おおところ きょうしょう きょうしょう きょうしょう きょうしょう きょうしょう 機能 はんしゃ はんしゃ はんしゃ はんしゃ はんしゃ はんしゃ はんしゃ
	- 2. Hard-drive activity light
	- 3. Headset connector
	- 4. Line-out connector
	- 5. USB 3.0 connector
	- 6. USB 3.0 connector with power share
	- 7. SFP connector (optional)
	- 8. Security-cable slot
	- 9. Padlock ring
	- 10. Cable holder
	- 11. DisplayPort connector
	- 12. HDMI connector
	- 13. Power connector
	- 14. Network connector
- 1. 電源ボタン / 電源ライト
- 15. サービスタグ
- 2. ハードドライブアクティビティライト 16. USB 2.0 コネクタ
- 3. ヘッドセットコネクタ 4. ライン出力コネクタ
- 15. Service tag
- 16. USB 2.0 connector
- (Supports Smart Power On)
- 17. USB 2.0 connector
- 18. USB 3.0 connectors

### Product support and manuals **Product support and manuals compared and manuals dell.com/support dell.com/support**

### Contact Dell **Contact Dell**<br>デルへのお問い合わせ dell.**com/contactdell**

Regulatory model **Regulatory model**<br>認可モデル D10U

Regulatory type Regulatory type<br>認可タイプ **D10U001** 

Computer model **Computer model**<br>コンピュータモデル *Wyse 7040* 

- 17. USB 2.0 コネクタ
- 5. USB 3.0 コネクタ 18. USB 3.0 コネクタ
- 6. PowerShare 機能付き USB 3.0 コネクタ
- 7. SFP コネクタ(オプション)
- 8. セキュリティケーブルスロット
- 9. パドロックリング
- 10. ケーブルホルダー
- 11. DisplayPort コネクタ
- 12. HDMI コネクタ
- 13. 電源コネクタ
- 14. ネットワークコネクタ

(Smart Power On に対応)

 $\sim$ 

 $\sim$ 

Printed in China. 2016-05

dell.com/support/manuals

Regulatory and sarety<br>認可と安全性

![](_page_1_Figure_13.jpeg)

Regulatory and safety

© 2016 Dell Inc.